## Guide to edoroam wifi connection

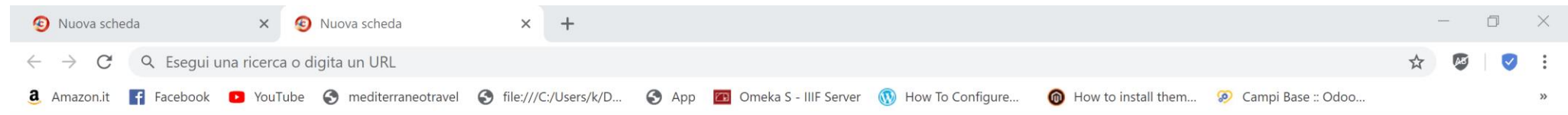

1. Please click on the wifi connection and choose the eduroam network

 $\blacksquare$ 

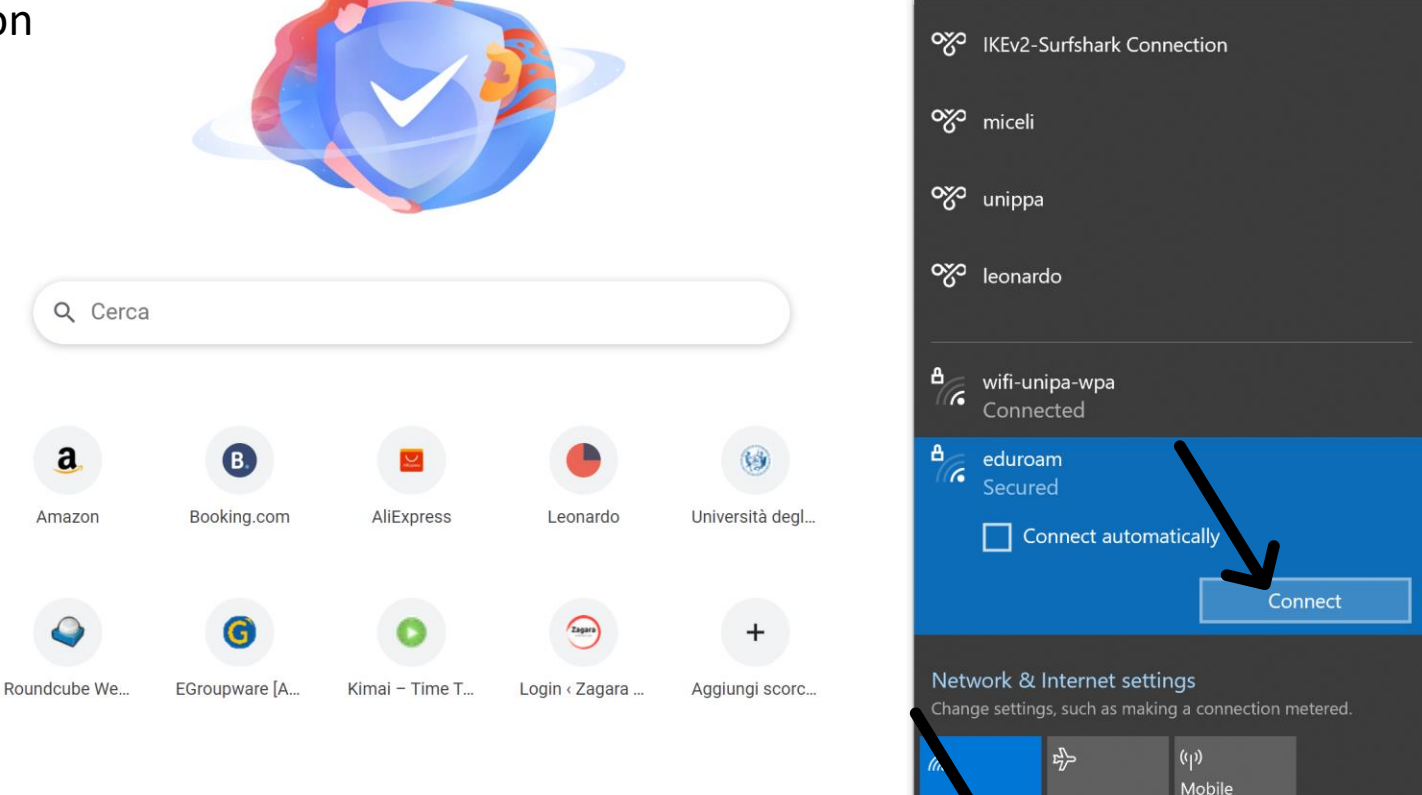

Airplane mode hotspot

 $\mathbb{Z}$   $\blacksquare$   $\blacksquare$  ENG

 $\wedge$   $\bar{\mathbb{Q}}$   $\uparrow$   $\uparrow$ 

09:46<br>30/03/2021

 $\Box$ 

 $\blacksquare$  $\bullet$ Ð 目  $\blacksquare$ ⊛  $\circ$ **Fa** T  $\mathcal{L}$ G

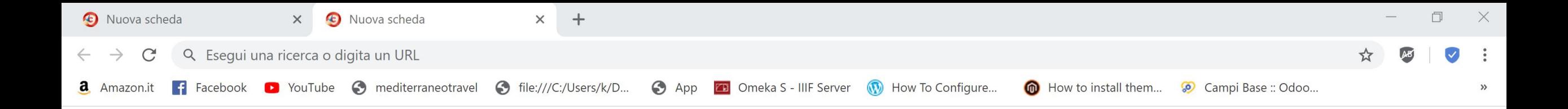

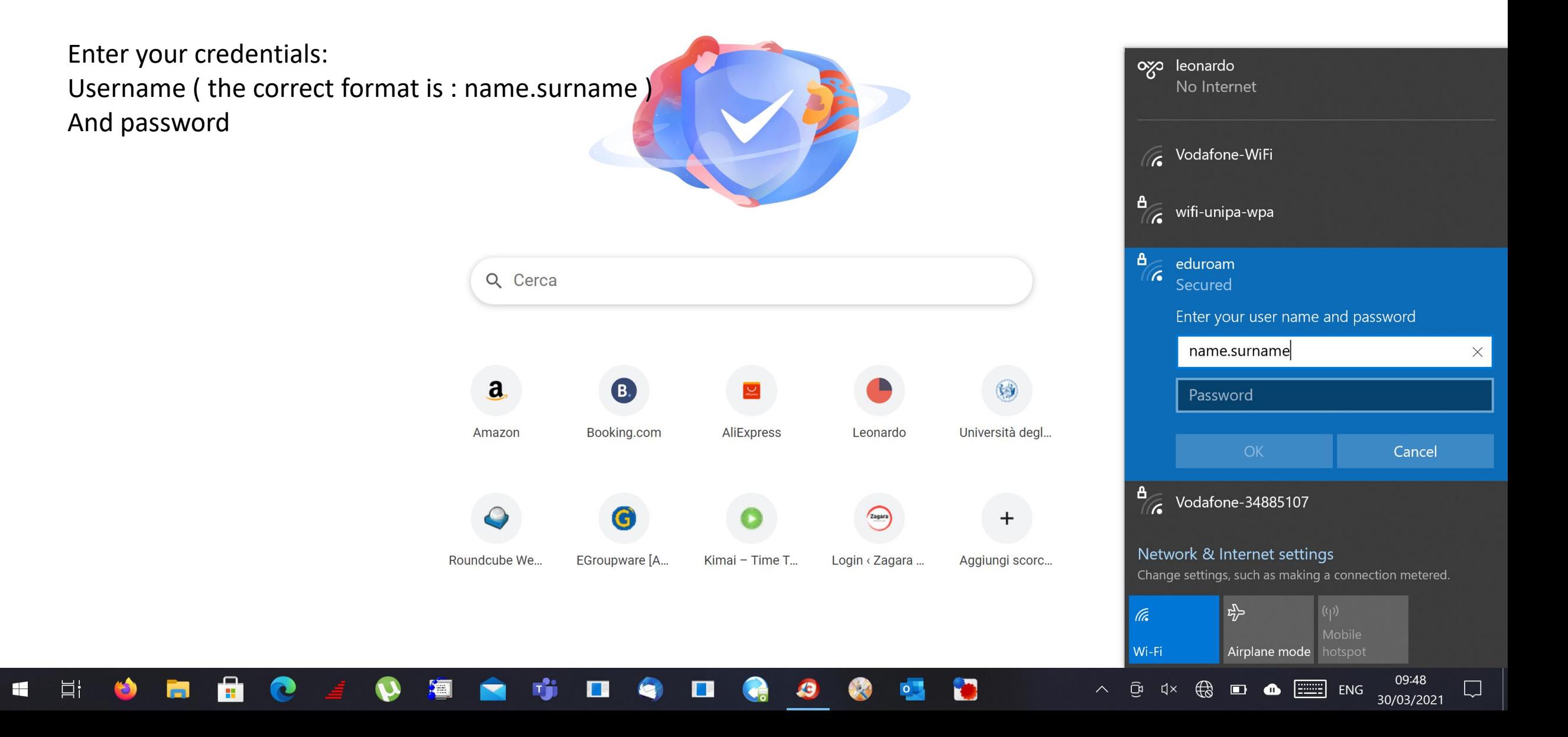